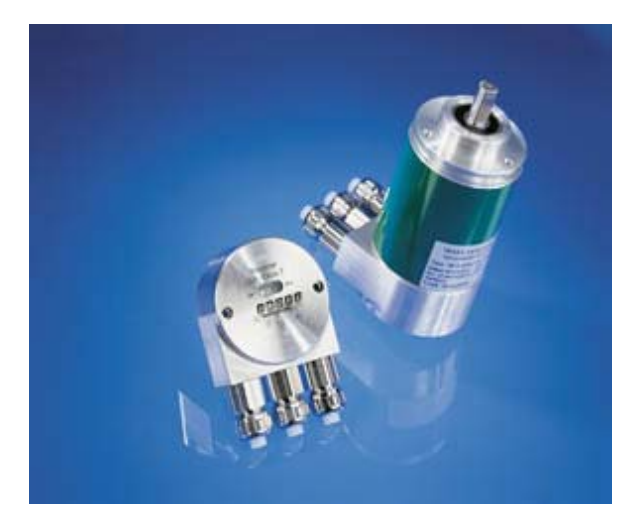

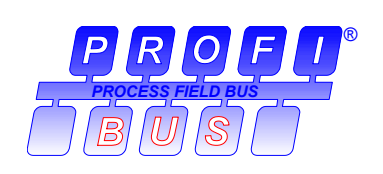

**Absoluter Winkelcodierer mit Profibus-Schnittstelle** 

# **OCD-DPB1B-XXXX-XXXX-0CC**

**Zusatz zum Benutzerhandbuch UMD-B1DP** 

**DPV2-Funktionalität** 

## **Inhalt**

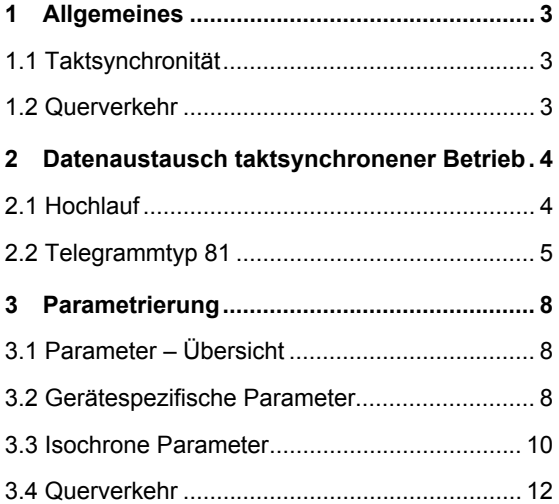

## **Impressum**

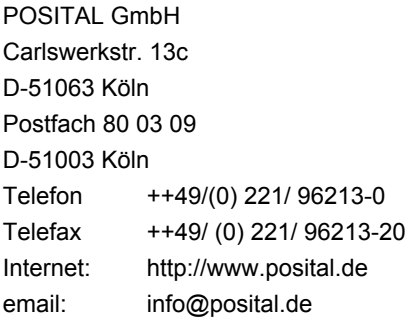

#### **Urheberrechtschutz**

Für diese Dokumentation beansprucht die Firma POSITAL GmbH Urheberrechtschutz. Diese Dokumentation darf ohne vorherige schriftliche Genehmigung der Firma

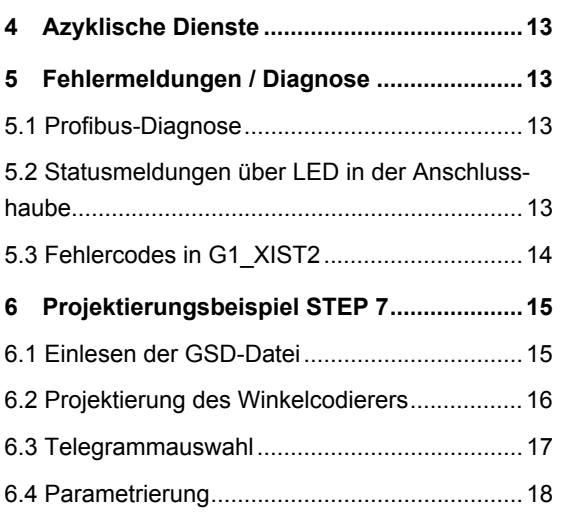

POSITAL GmbH weder abgeändert, erweitert, vervielfältigt, noch an Dritte weitergegeben werden.

#### **Änderungsvorbehalt**

Technische Änderungen der in dem vorliegenden Dokument enthaltenen technischen Informationen, die aus dem stetigen Bestreben zur Verbesserung unserer Produkte resultieren, behalten wir uns jederzeit vor.

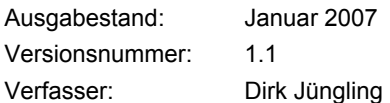

## **1 Allgemeines**

Der POSITAL-Profibus Absolutwertgeber der neuesten Generation unterstützt die neuen Profibus-

#### **1.1 Taktsynchronität**

Die taktsynchrone Kommunikation (Äquidistanz) bildet die Basis für die Synchronisation mehrerer Antriebe. Dabei werden Profibus-Slaves auf ein vom Master als "Global-Control-Command" ausgesendetes zyklisches Taktsignal (GC) synchronisiert. Die Zeitpunkte der Istwerterfassung  $(T<sub>1</sub>)$ , bzw. Funktionalitäten Taktsynchronität und Querverkehr.

der Sollwertübernahme  $(T<sub>O</sub>)$  innerhalb des Buszyklus (T<sub>DP</sub>) sind in der Projektierung einstellbar. Somit ist es möglich, die Positionswerte mehrerer Achsen mikrosekundengenau gleichzeitig zu erfassen.

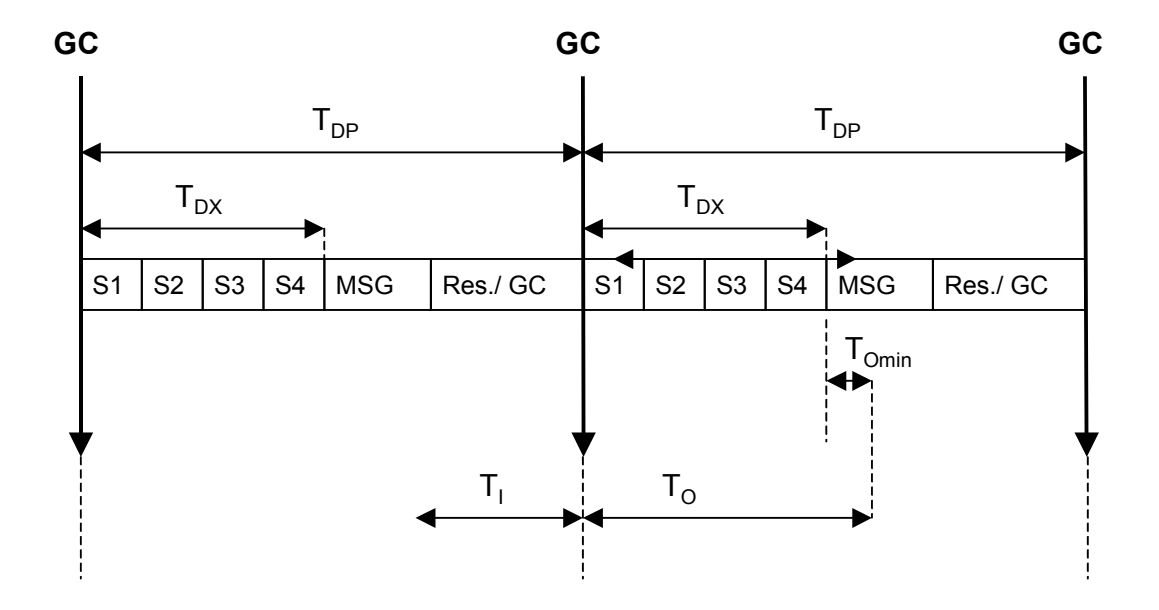

#### **1.2 Querverkehr**

Die Funktionalität Querverkehr ermöglicht Profibus-Slavegeräten, die Istwerte anderer Slaves "mitzuhören" und als Sollwerte zu verwenden. Ein Slavegerät, das seine Istwerte anderen Slaves zur Verfügung stellt, wird als "Publisher" bezeichnet. Geräte, die Istwerte andere Slaves mithören, werden als "Subscriber" bezeichnet. Die Querverkehr-Übertragung muss von einem Master initiiert werden, kann aber innerhalb eines DP-Zyklus erfolgen.

# POSITAL

## **2 Datenaustausch taktsynchronener Betrieb**

Um die neuen Funktionalitäten nutzen zu können, muss der Absolutwertgeber mit der GSD-Datei "FRAB06DF.GSD" betrieben werden. Wurde das Gerät zuvor mit einer anderen GSD-Datei genutzt, muss die Betriebsspannung zunächst aus und dann wieder eingeschaltet werden. Wie das Gerät zu projektieren ist, ist anhand eines Beispiels in Kapitel 6 erläutert.

#### **2.1 Hochlauf**

Der Hochlauf des Gerätes bis zum zyklischen Betrieb besteht aus mehreren Phasen:

#### **2.1.1 Slave-Parametrierung, Konfiguration**

Parameter- und Konfigurationsdaten werden vom Master an den Slave übertragen. Die Parameterstruktur und Parametrierungsmöglichkeiten sind in Kapitel 3 näher beschrieben.

Als einzige Konfiguration ist der Telegrammtyp 81 (gemäß PROFIdrive-Profil) vorgesehen. Das Telegramm 81 ist in Kapitel 2.2 detailliert beschrieben.

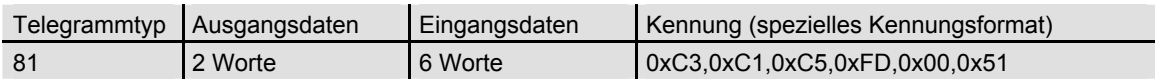

#### **2.1.2 Synchronisation auf das Takt-Global-Control**

Sobald die Slave-Applikation den Zustand "Operate" erkennt und gültige Data\_Exchange-Telegramme erhält, wird die Synchronisation auf das Takt-Global-Control gestartet. Hierzu wird zunächst eine Buszykluszeit von T<sub>DP</sub> (aus der Parametrierung, vgl. 3.3.2) angenommen, die Toleranzfensterbreite beträgt ein Vielfaches der parametrierten Zeit T<sub>PLL W</sub> (vgl. 3.3.8). Im Laufe der Synchronisierung wird der Buszyklus  $T_{DP}$  dem realen Buszyklus angepasst und das Toleranzfenster bis hin zur parametrierten Fensterbreite T<sub>PLL W</sub> (vgl. 3.3.8) verkleinert.

Nach Abschluss der Synchronisation beginnt die Slave-Applikation mit der Taktüberwachung. Nähere Informationen hierzu können dem PROFIdrive-Profil entnommen werden.

Wird die maximal zulässige Anzahl von Taktausfällen überschritten, wird im Statuswort das Fehlerbit gesetzt, der entsprechende Fehlercode (vgl. 5.3) ausgegeben und die Slaveapplikation versucht von neuem, sich aufzusynchronisieren.

#### **2.1.3 Synchronisation der Slave-Applikation auf das Masterlebenszeichen**

Nach erfolgreicher Synchronisation auf das Takt-Global-Control versucht die Slave-Applikation, sich auf das Masterlebenszeichen zu synchronisieren.

Es wird erwartet, dass sich der Masterlebenszeichen-Zähler einmal pro Zyklus der Masterapplikation erhöht. Die Zykluszeit der Masterapplikation

muss über den Parameter  $T_{\text{MAPC}}$  (vgl. 3.3.3) übergeben werden. Die Synchronisation kann bei jedem beliebigen Wert des Masterlebenszeichens beginnen. Wenn der Wertebereich des Masterlebenszeichens einmal fehlerfrei durchlaufen wurde, gilt die Synchronisationsphase als beendet und die Überwachung des Masterlebenszeichens beginnt.

Nähere Informationen hierzu können dem PROFIdrive-Profil entnommen werden.

Tritt ein "Lebenszeichenfehler" auf, wird im Statuswort das Fehlerbit gesetzt, der entsprechende Fehlercode ausgegeben und die Slaveapplikation versucht von neuem, sich aufzusynchronisieren.

#### **2.1.4 Synchronisation der Master-Applikation auf das Slave-Lebenszeichen**

Nach erfolgreicher Synchronisation der Slaveapplikation auf das Masterlebenszeichen wird das Slavelebenszeichen auf einen Wert ungleich 0 gesetzt und mit jedem Buszyklus erhöht. Jetzt kann die Synchronisation der Masterapplikation auf das Slavelebenszeichen erfolgen.

#### **2.1.5 Zyklischer Betrieb**

Im zyklischen Betrieb überwacht die Slaveapplikation das Lebenszeichen der Masterapplikation. Bei Ausfall des Lebenszeichens versucht die Slaveapplikation automatisch, sich neu aufzusynchronisieren. Solange das Masterlebenszeichen fehlerfrei vorhanden ist, wird das Slavelebenszeichen in jedem Buszyklus erhöht und kann von der Masterapplikation überwacht werden.

## **2.2 Telegrammtyp 81**

Im zyklischen Datenaustausch wird Telegrammtyp 81 (Anlehnung ans Profidrive-Profil) übertragen:

Ausgangsdaten (Master an Absolutwertgeber) 2 x 16 Bit (konsistent)

STW2 G1\_STW1

Eingangsdaten (Absolutwertgeber an Master) 2 x 16 Bit + 2 x 32 Bit (konsistent)

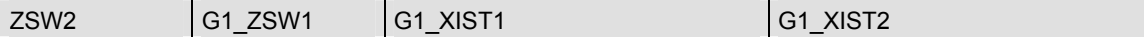

#### **STW2 (16 Bit): Masterlebenszeichen**

4-Bit-Zähler, linksbündig. Die Master-Applikation startet das Master-Lebenszeichen bei einem beliebigen Wert zwischen 1 und 15. Der Zähler wird vom Master in jedem Master-Applikations-Zyklus

inkrementiert. Der Wertebereich umfasst 1 bis 15, der Wert "0" zeigt einen Fehler an und wird im fehlerfreien Betrieb übersprungen.

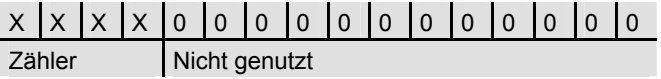

#### **ZSW2 (16 Bit): Slavelebenszeichen**

4-Bit-Zähler, linksbündig. Die Slave-Applikation startet das Slave-Lebenszeichen bei einem beliebigen Wert zwischen 1 und 15 nach erfolgreicher Synchronisation auf den Takt. Der Zähler wird vom Slave in jedem DP-Zyklus inkrementiert. Der Wertebereich umfasst 1 - 15, der Wert "0" zeigt einen Fehler an und wird im fehlerfreien Betrieb übersprungen.

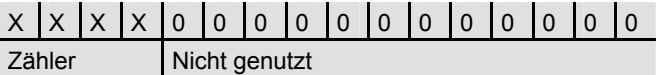

#### **G1\_STW1 (16 Bit): Gebersteuerwort**

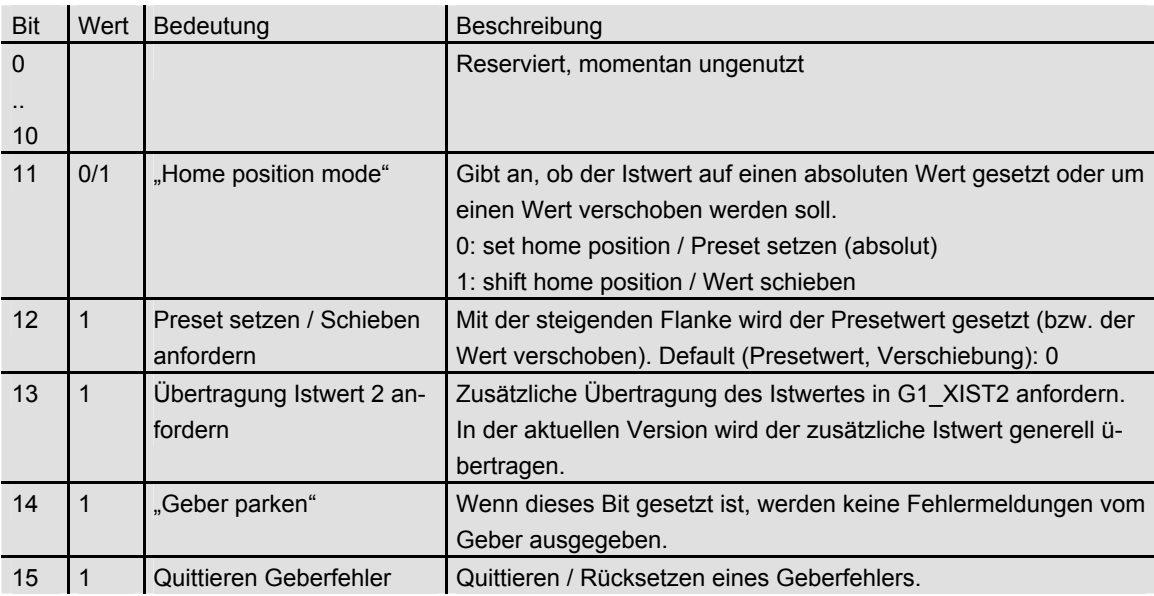

## **G1\_ZSW1 (16 Bit): Geberstatuswort**

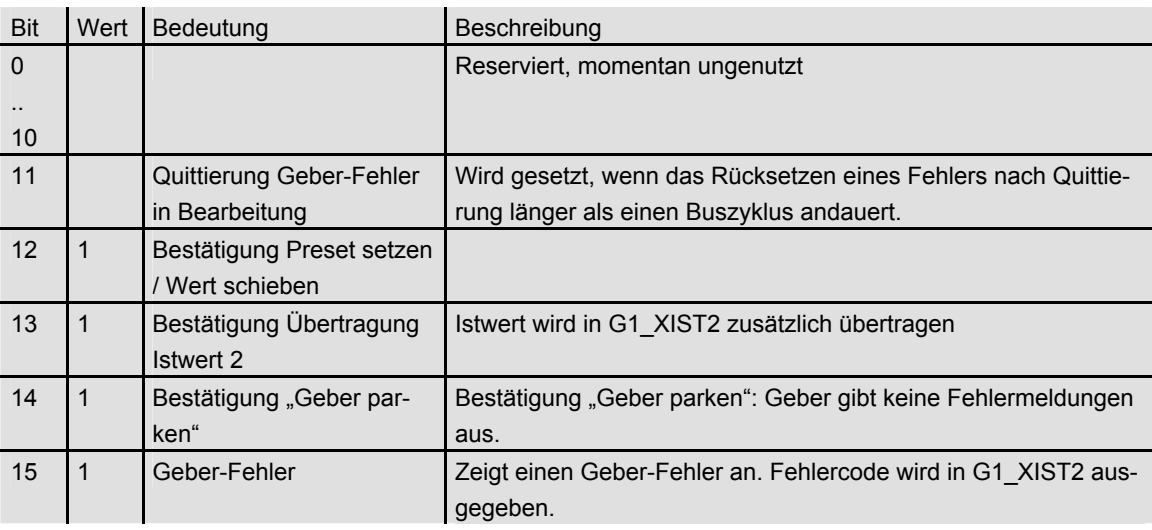

#### **G1\_XIST1 (32 Bit): Istwert (Position)**

In G1\_XIST1 wird der absolute Positionswert ausgegeben. Die Ausgabe erfolgt linksbündig. Der "Shift-Faktor" (Anzahl der Bits, um die der Positionswert verschoben ist), kann über den Parameter P979 (azyklisch) ausgelesen werden.

## **G1\_XIST2 (32 Bit): Istwert 2/Fehlercodes**

In G2\_XIST2 wird ein zusätzlicher Istwert (rechtsbündig) übertragen. Eine eventuelle Verschiebung kann über den azyklischen Parameter P979 ausgelesen werden. Im Fehlerfall werden, abhängig vom Geber-Steuerwort, Fehlercodes ausgegeben.

## **3 Parametrierung**

Die einstellbaren Parameter und Projektierungsmöglichkeiten sind im folgenden beschrieben.

## **3.1 Parameter – Übersicht**

Die Parameterdaten werden im Parametriertelegramm als sog. "Structured\_Prm\_Data"-Blöcke übertragen:

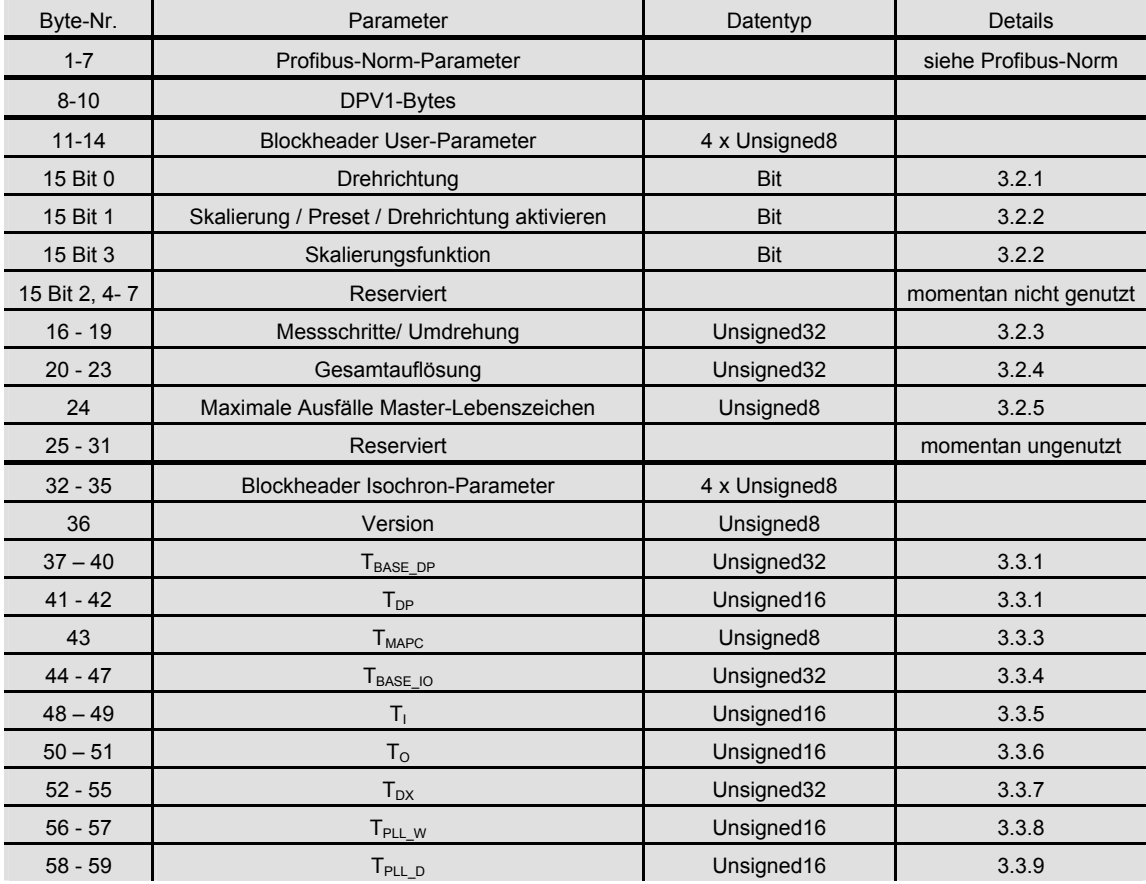

## **3.2 Gerätespezifische Parameter**

Zur Anpassung des Winkelcodierers an die jeweilige Applikation sind die folgenden gerätespezifischen Parameter einstellbar:

#### **3.2.1 Drehrichtung**

Die Drehrichtung definiert die Zählrichtung der Ausgabe des Prozess-Istwertes bei Drehung der Welle im Uhrzeigersinn (CW) oder gegen den Uhrzeigersinn (CCW) bei Sicht auf die Welle. Die Zählrichtung wird durch Bit 0 in Byte 15 festgelegt:

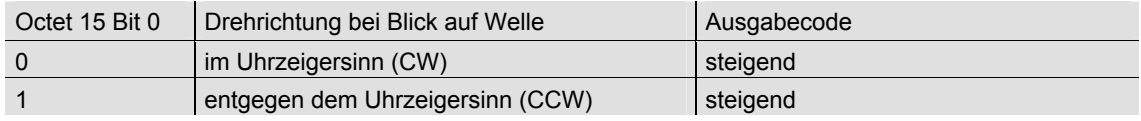

#### **3.2.2 Scaling / Preset / Counting direction**

Über diesen Schalter können beim Winkelcodierer die Funktionen Skalierung, Preset und Drehrichtungsänderung zu- oder abgeschaltet werden.

Wichtig ist dieser Schalter, wenn das Gerät mit der minimalen Zeit T<sub>1</sub> von 125 µs betrieben werden soll. Dies ist nur möglich, wenn Skalierung, Preset und Drehrichtungswahl ausgeschaltet sind. Wenn diese Funktionalität zugeschaltet wird, muss folgendes beachtet werden:

 $T<sub>1</sub>$  muss minimal 375  $\mu$ s betragen.

Die Zeit von Sollwertübernahme  $(T<sub>O</sub>)$  bis Istwert-Latch  $(T<sub>1</sub>)$  muss mindestens 375 µs betragen.

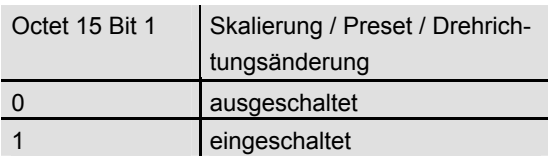

Damit die Skalierung ausgeführt wird, muss zusätzlich Bit 3 in Octet 15 gesetzt sein (Defaulteinstellung):

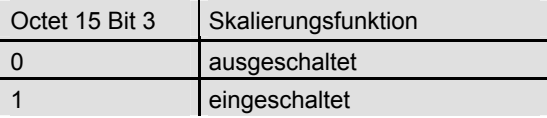

#### **3.2.3 Messschritte pro Umdrehung**

Der Parameter 'Messschritte pro Umdrehung' wird dazu verwendet, dem Winkelcodierer eine gewünschte Anzahl von Schritten bezogen auf 1 Umdrehung zuzuweisen.

Übersteigt der Wert des Parameters die tatsächliche (physikalische) Grundauflösung des Gebers, ist der Ausgabewert nicht mehr einschrittig. In diesem Fall wird ein Parameterfehler angezeigt, das Gerät geht nicht in den zyklischen Datenaustausch über.

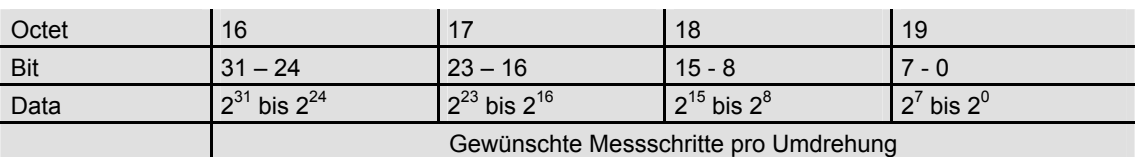

# **OSITAL**

#### **3.2.4 Gesamtauflösung**

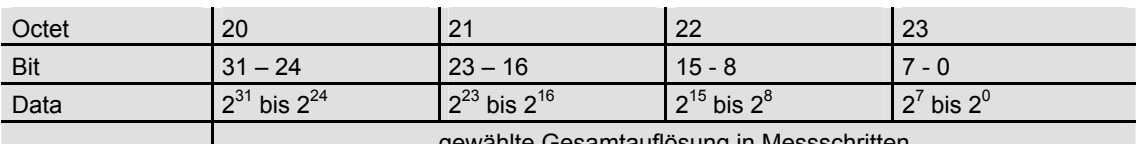

*v*anite Gesamtauflösung in Messschritten

Mit dem Parameter 'Gesamtauflösung' hat der Anwender die Möglichkeit, den Messbereich des Gerätes anzupassen: Der Winkelcodierer zählt bis zur parametrierten Gesamtauflösung hoch und beginnt dann wieder bei 0.

Beispiel: Pro Umdrehung wurden 100 Schritte gewählt, Gesamtauflösung 12800, dann fängt der Winkelcodierer nach 128 Umdrehungen erneut bei Null an und zählt dann wieder bis 11799.

Bei vielen Projektierungstools ist eine Aufteilung des Wertes in High-Word und Low-Word erforderlich (vgl. Benutzerhandbuch). Bei Eingabe des Parameters "Gesamtauflösung" ist weiterhin folgendes zu beachten:

Wurden n Schritte pro Umdrehung gewählt, so darf die gewählte Gesamtauflösung nicht dazu führen, dass die Periode länger als die maximal zur Verfügung stehende (physikalische) Umdrehungszahl des Gerätes (siehe Typenschild) wird, d.h. bei einem Multiturngerät mit 4096 Umdrehungen muss die Gesamtauflösung kleiner sein als 4096 mal die parametrierte Schrittzahl pro Umdrehung:

**Gesamtauflösung < Messschritte pro Umdrehung x Anzahl der Umdrehungen (physikalisch)**  Wird dies nicht beachtet, zeigt das Gerät einen Parameterfehler an und geht nicht in den zyklischen Datenaustausch über.

#### **3.2.5 Maximale Ausfälle Masterlebenszeichen**

In Parameterbyte 24 kann die maximal zulässige Anzahl der Masterlebenszeichenausfälle parametriert werden. Default: 1.

#### **3.3 Isochrone Parameter**

Isochron Parameter werden teilweise vom Anwender eingestellt, teilweise vom Projektierungstool berechnet. Die einzelnen Parameter sind im folgenden kurz beschrieben:

#### **3.3.1 TBASE\_DP**

Zeitbasis der DP-Zykluszeit T<sub>DP</sub>. Einheit: 1/12 µs

Über die GSD-Datei auf 125 µs eingestellt.

#### 3.3.2 T<sub>DP</sub>

DP-Zykluszeit Einheit: T<sub>BASE DP</sub> Setzt sich zusammen aus:

- Dauer der zyklischen Dienste: abhängig von Slave-Anzahl, Telegrammlänge
- Dauer der azyklischen Dienste: abhängig von Maximallänge der DPV1-Telegramme
- Dauer bis zum neuen DP-Takt: GAP, Tokenweitergabe, Reserve, Global-Control

Die aus den Randbedingungen resultierende minimale DP-Zykluszeit sollte bei der Projektierung als Vorschlag angeboten werden, die Eingabe größerer Werte ist aber dennoch möglich. Der Maximalwert für T<sub>DP</sub> beträgt beim Absolutwertgeber 32 ms, der (theoretische) Minimalwert 500 µs.

#### 3.3.3 T<sub>MAPC</sub>

Zykluszeit der Masterapplikation. Wird als Vielfaches von T<sub>DP</sub> angegeben und zur Auswertung des Master-Lebenszeichens genutzt.

## **3.3.4 TBASE 10**

Zeitbasis von T<sub>I</sub> und T<sub>O</sub> (Zeitpunkte der Istwerterfassung / Sollwertübernahme) Einheit: 1/12 µs Über die GSD-Datei auf 125 µs eingestellt.

## **3.3.5 TI**

Zeitpunkt der Istwerterfassung bezogen auf das Zyklusende.

Einheit: T<sub>BASE\_IO</sub>

Es gelten folgende Regeln:

Die (auch in der GSD-Datei angegebene) Minimalzeit für T<sub>i</sub> beträgt nur dann 125 µs, wenn die Skalierung über die gerätespezifischen Parameter ausgeschaltet wird.

## **3.3.6 TO**

Zeitpunkt der Sollwertübernahme bezogen auf den Zyklusbeginn.

Einheit: T<sub>BASE\_IO</sub>

Da der Sollwert im Falle des Absolutwertgebers ein Presetwert ist und vor der Istwerterfassung intern Wird die Skalierungsfunktion genutzt, muss Ti mindestens 375 µs betragen.

Außerdem muss eine Mindestzeit zwischen dem Zeitpunkt der Sollwertübernahme (festgelegt durch  $T<sub>O</sub>$ ) und der Istwerterfassung (festgelegt durch  $T<sub>1</sub>$ ) eingehalten werden. Diese Mindestzeit beträgt 125 µs bei ausgeschalteter Skalierung und 375 µs bei eingeschalteter Skalierung.

verschiedene Berechnungen durchgeführt werden müssen, muss eine Mindestzeit zwischen dem Zeitpunkt der Sollwertübernahme (festgelegt durch  $T<sub>O</sub>$ ) und der Istwerterfassung (festgelegt durch  $T<sub>1</sub>$ ) eingehalten werden. Diese Mindestzeit beträgt 125

µs bei ausgeschalteter Skalierung und 375 µs bei eingeschalteter Skalierung. Außerdem muss gelten:  $T_{O}$  >  $T_{DX}$  +  $T_{O-MIN}$ 

### 3.3.7 T<sub>DX</sub>

Data\_Exchange\_Zeit Einheit: 1/12 µs Zeit, die für den zyklischen Datenaustausch benötigt wird. Abhängig von Slaveanzahl und Telegrammlängen.

#### **3.3.8 TPLL\_W**

Halbe Toleranzfensterbreite. Einheit: 1/12 µs Takte innerhalb des hier definierten Toleranzfensters werden vom Geber als gültig erkannt. Beim

#### **3.3.9 TPLL\_D**

Verzögerungszeit des Taktsignals. Einheit: 1/12 µs Wird intern zur projektierten Zykluszeit T<sub>DP</sub> addiert.

## **3.4 Querverkehr**

Zur Nutzung des Querverkehrs sind in der Projektierung Querverkehrsverbindungen festzulegen. Der Absolutwertgeber arbeitet als Publisher, d.h. die Daten des Gebers können von sog. SubscriAufsynchronisieren startet der Geber zunächst mit einem Vielfachen der Toleranzfensterbreite und verkleinert das Fenster bis hin zur parametrierten Fensterbreite.

bern direkt "mitgehört" werden. Die Vorgehensweise bei der Erstellung von Querverkehrsverbindungen ist der Dokumentation des jeweiligen Projektierungstools zu entnehmen.

# **4 Azyklische Dienste**

Folgende Parameter werden unterstützt (nur Lesen):

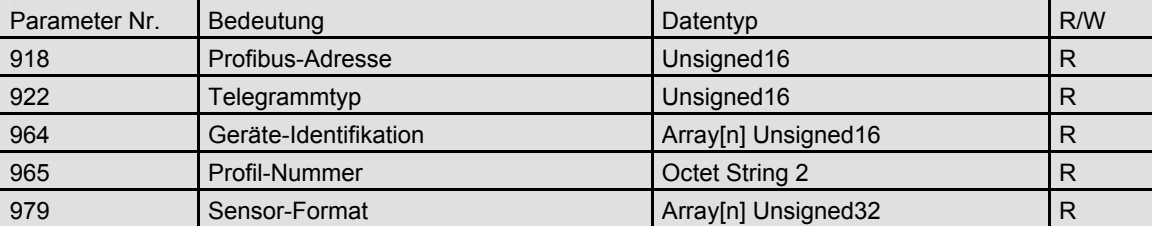

Nähere Erläuterungen zu den einzelnen Parametern können dem PROFIdrive-Profil entnommen werden

# **5 Fehlermeldungen / Diagnose**

#### **5.1 Profibus-Diagnose**

Es werden 6 Diagnosebytes laut Profibus-Norm ausgegeben:

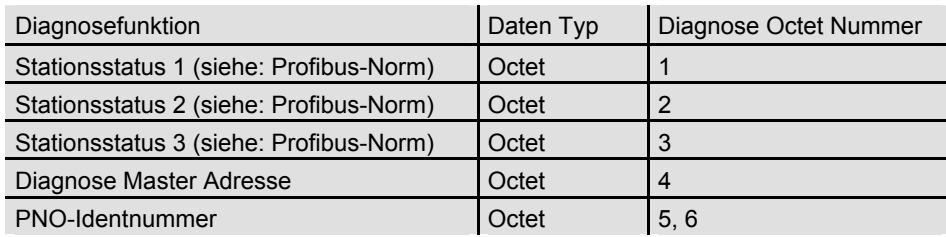

## **5.2 Statusmeldungen über LED in der Anschlusshaube**

Über die beiden LEDs in der Anschlusshaube werden verschiedene (Fehler-) Zustände des Gerätes angezeigt:

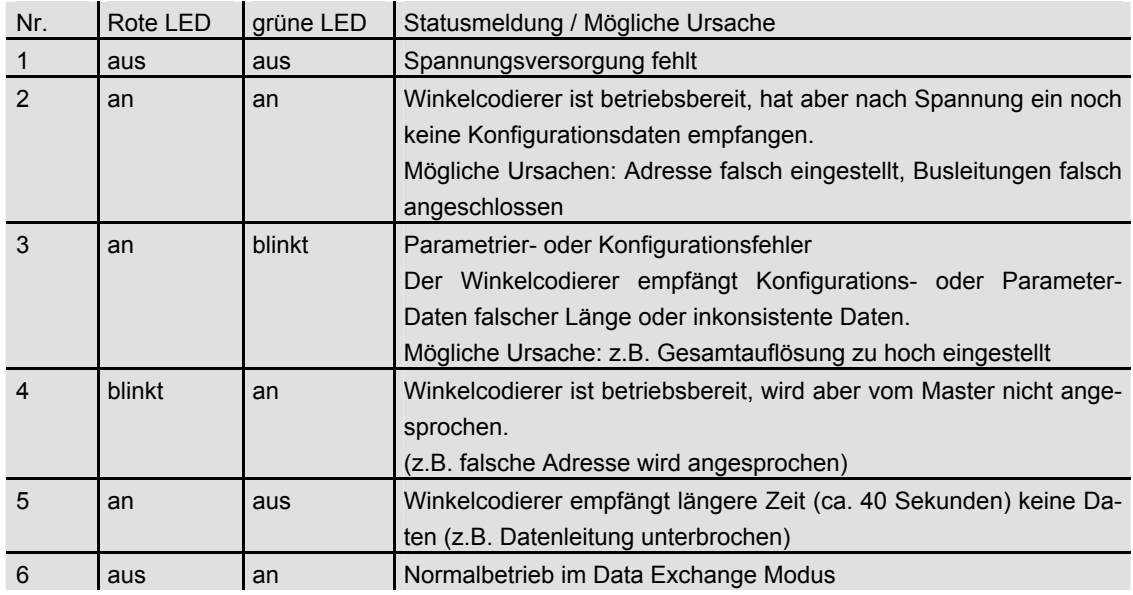

# **5.3 Fehlercodes in G1\_XIST2**

Geberfehler werden durch Setzen des Fehlerbits im Geberstatuswort (Bit 15) angezeigt. Entsprechende Fehlercodes werden in G1\_XIST2 ausgegeben:

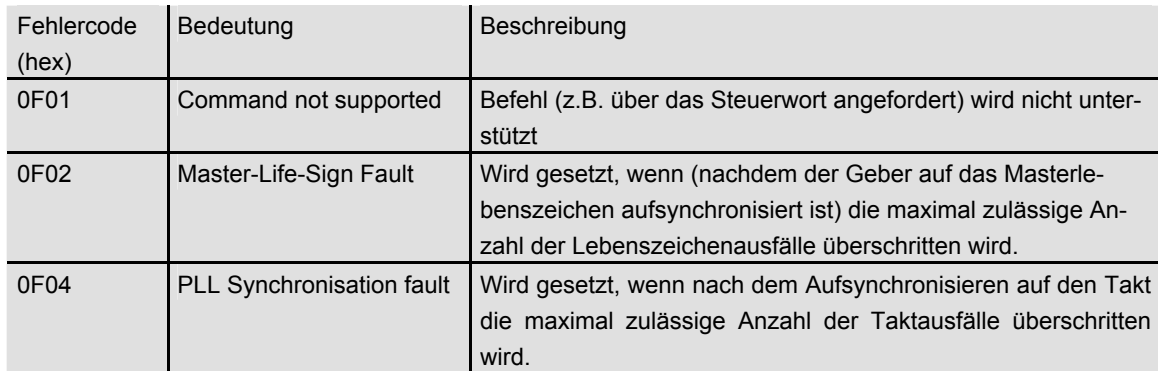

## **6 Projektierungsbeispiel STEP 7**

#### **6.1 Einlesen der GSD-Datei**

Bei erstmaliger Nutzung ist das Installieren der GSD-Datei ("FRAB06DF.gsd") erforderlich, um den Winkelcodierer in den Hardwarekatalog aufzunehmen. Hierzu ist im Fenster "HW Konfig" des SIMA-TIC Manager unter Menüpunkt "Extras" der Punkt "Neue GSD installieren.." auszuwählen und die entsprechende GSD-Datei ("FRAB06DF.gsd") auszuwählen.

Die GSD-Datei ist bei FRABA erhältlich.

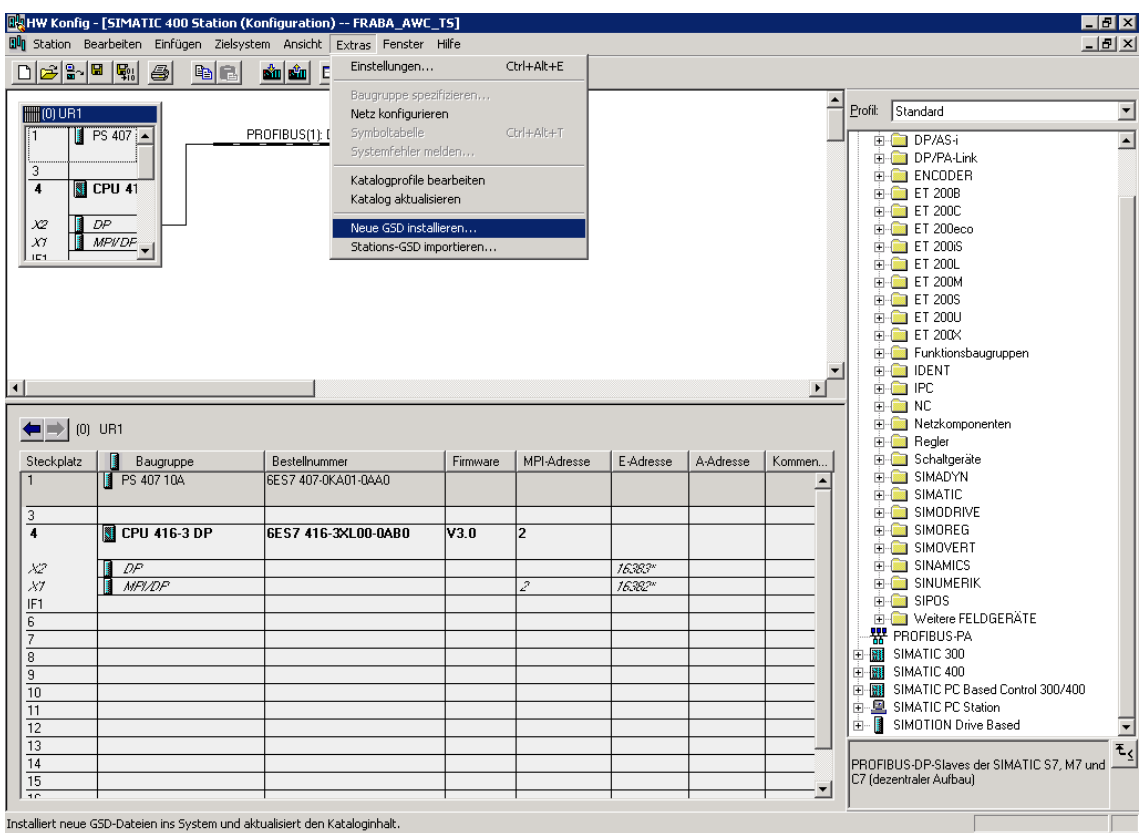

Nach Einlesen der GSD-Datei erscheint der Winkelcodierer im Hardwarekatalog unter "PROFIBUS-DP" – "Weitere Feldgeräte" – "Encoder" – "FRABA Encoder".

## **6.2 Projektierung des Winkelcodierers**

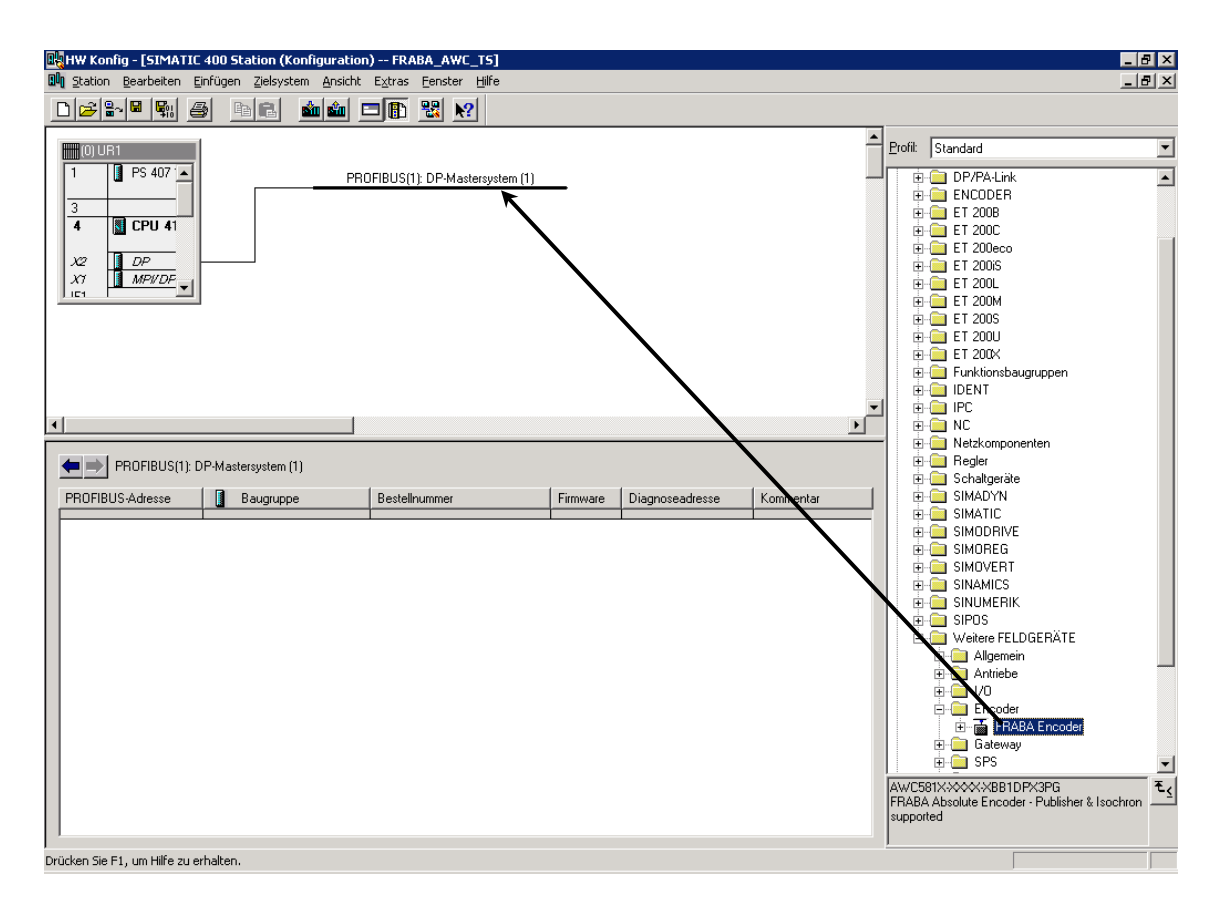

Nachdem über den Menüpunkt "Einfügen" – "Mastersystem" das Profibus-Netz im Hardwarekonfigurator projektiert wurde, kann der Absolutwertgeber aus dem Hardwarekatalog ausgewählt und in das Netz eingefügt werden. Hierzu wird das Gerät "FRABA Encoder" per Drag&Drop an den Bus angekoppelt (oder Doppelklick auf das Modul bei markiertem Bus).

Nach dem Einfügen des Gerätes wird die Teilnehmeradresse des Slave-Gerätes eingegeben. Diese muss mit der in der Anschlusshaube eingestellten Adresse übereinstimmen.

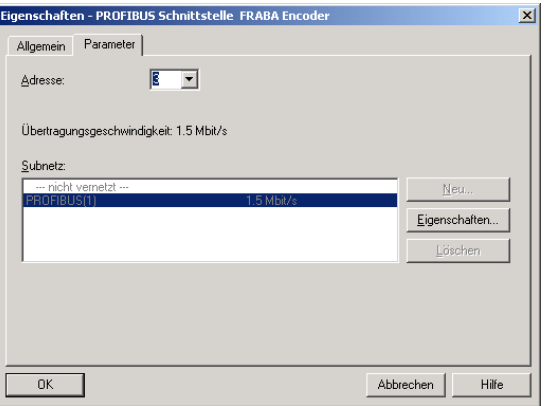

## **6.3 Telegrammauswahl**

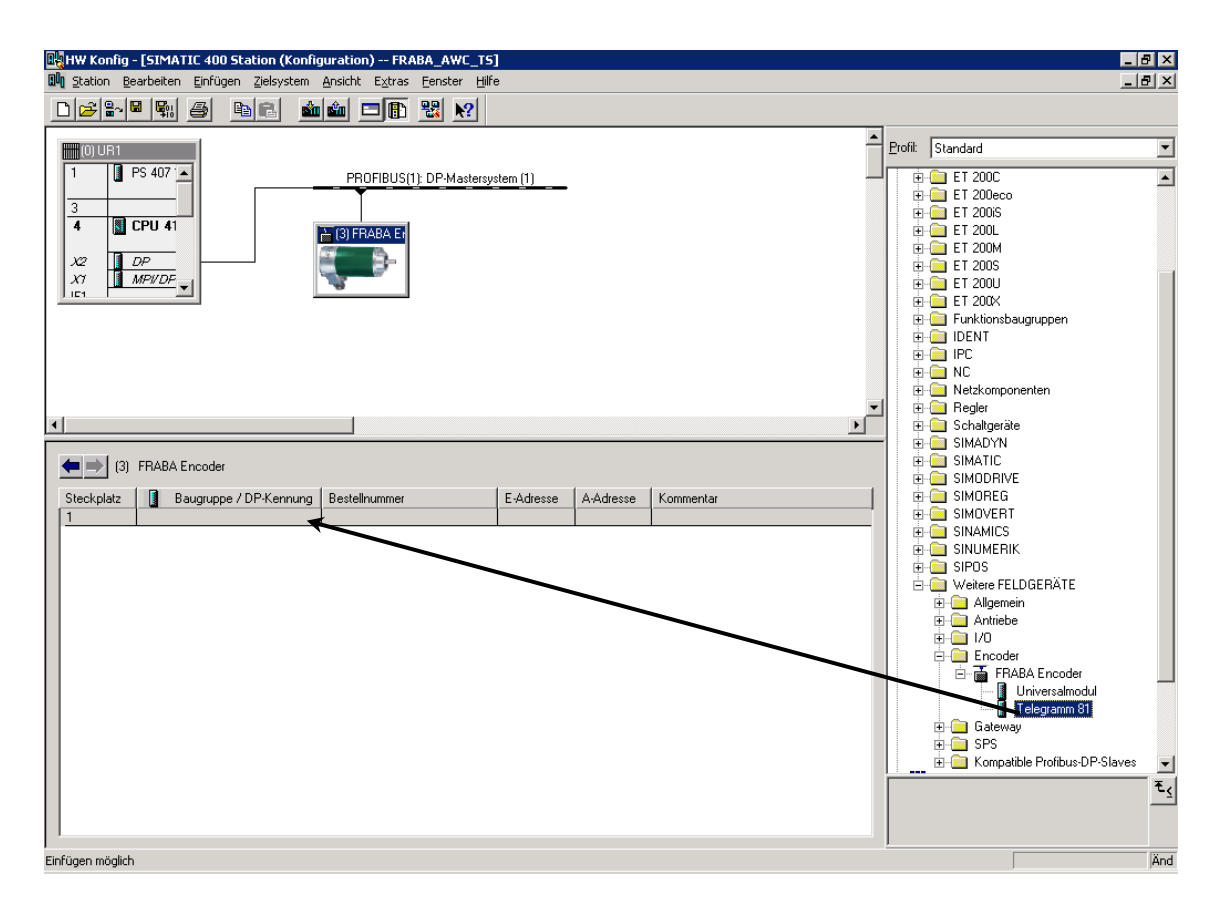

Nachdem das Gerät wie beschrieben in das Profibus-Netz eingefügt wurde, kann nun das Telegramm ausgewählt werden. Aktuell wird nur Telegrammtyp 81 unterstützt. Das Modul ist per Drag&Drop auf den Steckplatz 1 (Tabelle im unteren Teil des Stationsfensters) zu ziehen.

## **6.4 Parametrierung**

#### **6.4.1 Gerätespezifische Parameter**

Durch Doppelklick auf den zu parametrierenden Geber erscheint das Dialogfenster "Eigenschaften DP-Slave". Zur Eingabe der Parameter ist die Registerkarte "Parametrieren" zu wählen.

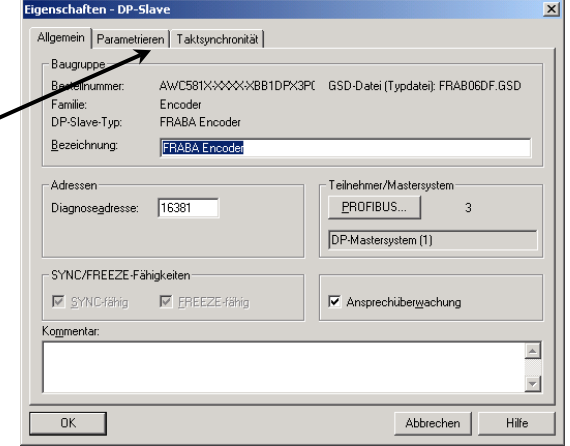

Hier können unter "Gerätespezifische Parameter" verschiedene Parameter des Gerätes festgelegt werden (vgl. 3.2).

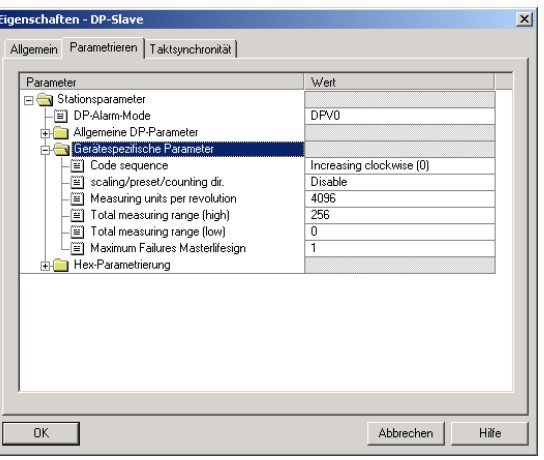

#### **6.4.2 Isochrone Parameter**

Zunächst ist im Profibus-Netz die Funktion "Äquidistanz" zu projektieren (es muss ein entsprechender Master ausgewählt werden, der diese Funktionalität unterstützt):

Doppelklicken Sie in der Netzansicht auf das PROFIBUS-Subnetz.

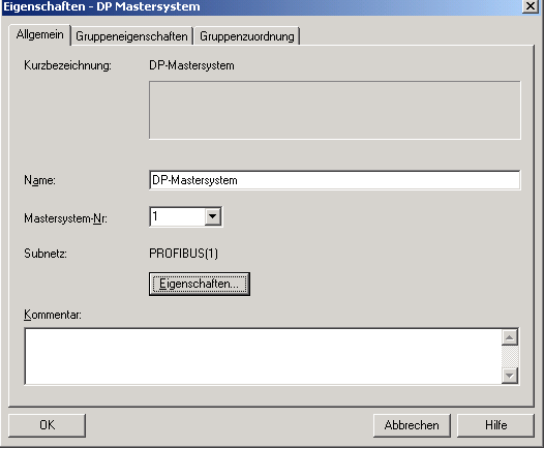

Wählen Sie nach Anwahl der Schaltfläche "Eigenschaften" im Eigenschaftsdialog das Register "Netzeinstellungen".

Wählen Sie das Profil "DP" und klicken auf die Schaltfläche "Optionen".

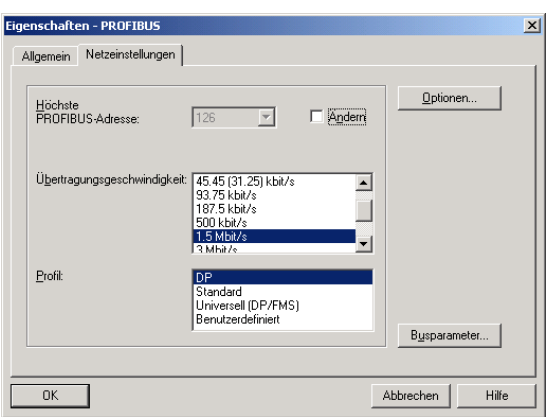

Aktivieren Sie im folgenden Dialog das Kontrollkästchen "Äquidistanten Buszyklus aktivieren" und stellen Sie den gewünschten äquidistanten DP-Zyklus ein.

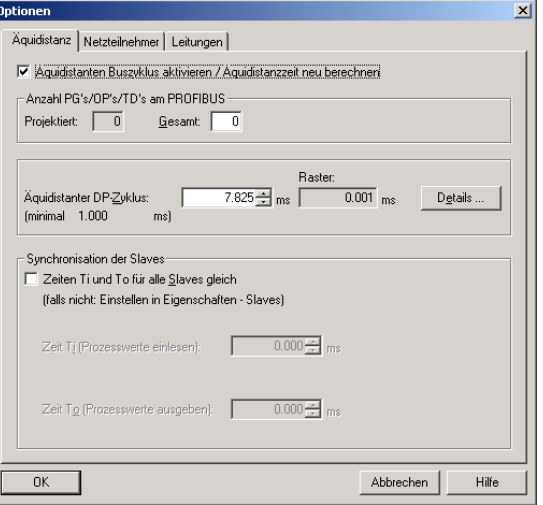

Führen Sie anschließend einen Doppelklick auf den zu parametrierenden Slave aus und wählen Sie das Register "Taktsynchronität".

Aktivieren Sie das Kontrollkästchen "DP-Slave auf DP-Zyklus synchronisieren".

Wähle Sie die gewünschten Zeiten für T<sub>I</sub> und T<sub>O</sub>. Beachten Sie hierbei die Minimal- und Maximalwerte sowie die Regeln aus Abschnitt 3.3.5 und 3.3.6.

Nachdem alle Slaves projektiert und parametriert wurden, sollten die Äquidistanzzeiten für das Bussystem nochmals geprüft und eventuell angepasst werden.

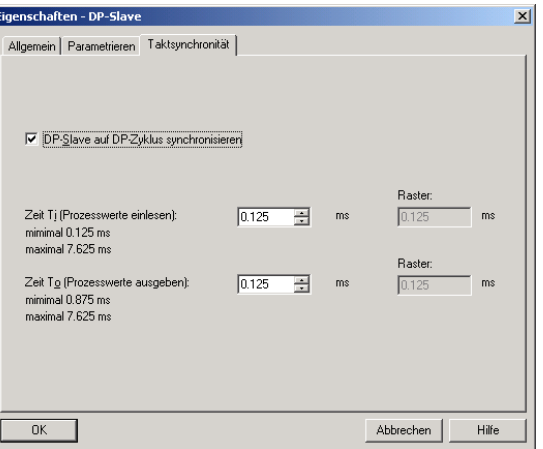